*Witajcie Ósmaki!*

*Poniżej znajdziecie zadanie do zrobienia w ramach dzisiejszej informatyki. Na początku opisze co macie zrobić, tak aby "starzy wyjadacze" mogli szybko uporać się z zadaniem. Jeżeli ktoś nie ma pojęcia jak zabrać się do wykonania zadania pod poleceniem znajdzie szczegółową instrukcję.*

*Do dzieła!*

## Temat: **Formaty i wielkości plików.**

W poniższym folderze na dysku gogle znajduje się siedem plików.

[https://drive.google.com/open?id=1\\_1sAnlk\\_sq8ki9z1-YO-G4gq74VJlocL](https://drive.google.com/open?id=1_1sAnlk_sq8ki9z1-YO-G4gq74VJlocL)

Przeprowadźcie ich "identyfikacje" według poniższej tabeli.

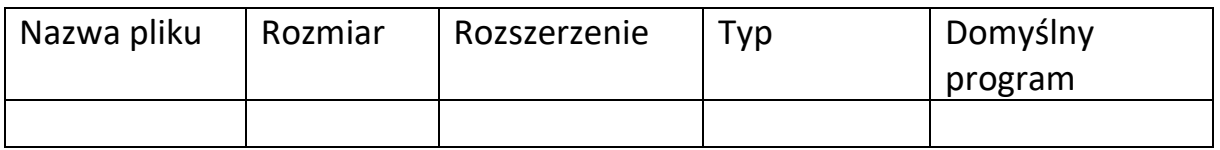

**Możliwe TYPY**: dokument, dźwięk, obraz, arkusz

Wyniki waszej pracy **prześlijcie do piątku** 03.04 na adres szkoły. Nie musicie ich przedstawiać w formie tabeli, może to być zwyczajny opis.

## **Opis wykonania zadania**

Po kliknięciu w link zostaliśmy przekierowani do folderu z plikami.

Już na pierwszy rzut oka jesteśmy w stanie wypełnić dwie rubryki tabeli czyli **Nazwę Pliku i Rozszerzenie**

Przypominam, że **ROZSZERZENIE** to najczęściej trzy lub cztero znakowe oznaczenie pliku które występuje po ostatniej kropce. Na podstawie rozszerzenia możemy się domyśleć z jakiego rodzaju plikiem mamy do czynienia.

Kolejna rubryka w tabeli to **ROZMIAR**

Aby dowiedzieć się jaki rozmiar ma poszczególny plik pobierzmy je.

Sugeruje pobierać każdy z plików osobno.

Domyślnie nasze pliki powinny zostać zapisane w folderze **POBRANE** chyba że wskazaliśmy im inna lokalizacie.

Tak czy owak musimy je znaleźć.

Jeżeli nie możecie ich znaleźć zawsze można użyć okienka przeszukaj

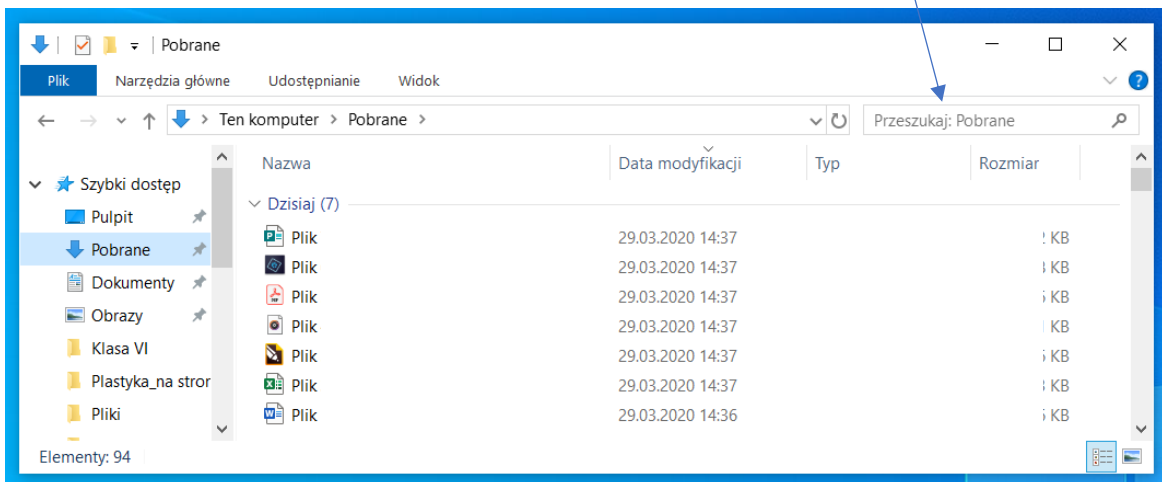

Jeżeli chcemy zobaczyć ROZMIAR i TYP pliku musimy mieć ustawiony odpowiedni podgląd (**Widok**) naszych folderów

Dlatego w zakładce widok wybieramy opcję **Szczegóły**

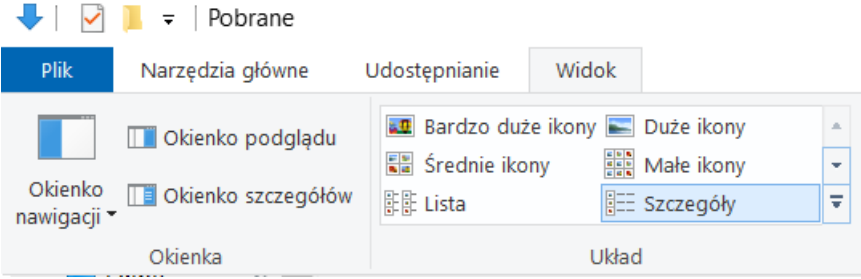

Otrzymamy teraz informację o **ROZMIARZE** pliku. Niektórzy z was będą też w stanie zidentyfikować **TYP** i **PROGRAM.**

Jednak przy niektórych plikach możecie mieć z tym problem, dlatego wtedy udajemy się po poradę do "wujka Google".

Wpiszcie w wyszukiwarce frazę np. rozszerzenie .cdr

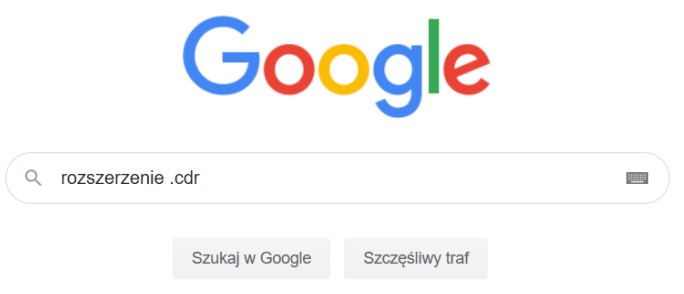

Znajdziecie informacje o **TYPIE** pliku i domyślnym **PROGRAMIE** do jego otwarcia.

Teraz już powinniście posiadać kompletne dane.

*Jeżeli utkniecie na którymkolwiek etapie tego zadania, piszcie śmiało, postaram się wytłumaczyć jeszcze dokładniej.*

> *Pozdrawiam pani Kasia*